# ZÁPADOČESKÁ UNIVERZITA V PLZNI FAKULTA PEDAGOGICKÁ KATEDRA VÝPOČETNÍ A DIDAKTICKÉ TECHNIKY

# **PŘÍPRAVA KOMPONENT PRO E-KURZ APS** BAKALÁŘSKÁ PRÁCE

# **Karel Spurný**

*Informatika se zaměřením na vzdělávání*

Vedoucí práce: Ing. Petr Michalík, Ph.D.

**Plzeň, 2014**

Prohlašuji, že jsem Bakalářskou práci vypracoval samostatně s použitím uvedené literatury a zdrojů informací.

V Plzni, 30. června 2014

..................................................................

vlastnoruční podpis

Chtěl bych poděkovat Ing. Petrovi Michalíkovi, Ph.D. za vedení mé bakalářské práce, cenné rady a odborný dohled.

ZDE SE NACHÁZÍ ORIGINÁL ZADÁNÍ KVALIFIKAČNÍ PRÁCE.

# **OBSAH**

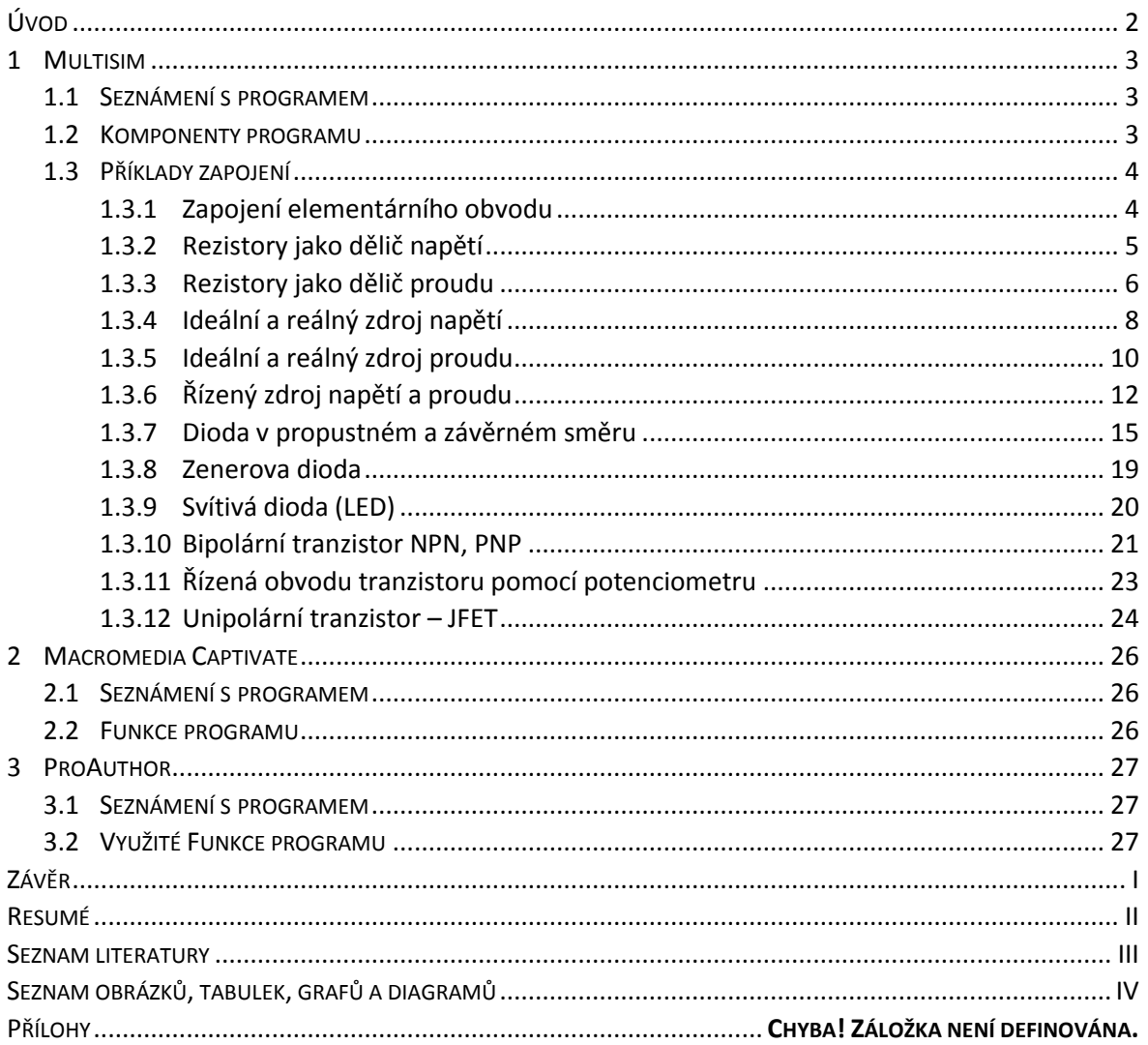

# <span id="page-5-0"></span>**ÚVOD**

Tématem bakalářské práce je vytvořit komponenty pro e-kurz k předmětu APS (Analogových prvků a systémů), který bude sloužit dalším studentům k lepšímu pochopení dané látky potřebné ke splnění předmětu. Pro vypracování jsou zvoleny tři programy. První program se jmenuje Multisim, který simuluje funkčnost zapojení navrženého obvodu, který je složený ze zvolených komponent. Druhý program je Macromedia Captivate. Tento program nám vytváří sekvenci snímků z obrazovky, které mohou být dále upravovány, například přidáním komentářů. Posledním využitým programem je ProAuthor. ProAuthor umožňuje vytvoření elektronického kurzu spojením textu s obrázky či videí.

První kapitola se bude věnovat teoretické a praktické části uvedeného studijního předmětu APS a ověření funkčnosti zapojení obvodu pomocí programu Multisim. Příklady obvodů budou zaměřeny na ilustraci funkčnosti a vlastností základních prvků a složitějších obvodů složených z těchto prvků. Budou předvedeny vlastnosti odporů, diod, tranzistorů a měřících přístrojů proudu a napětí. Dále budou vysvětleny Kirchhoffovy zákony a Ohmův zákon.

Další kapitola se bude zabývat druhým zmiňovaným programem Macromedia Captivate. Budou popsány základní vlastnosti a funkce programu. Zejména budou upřesněny funkce potřebné k zachycení vlastností navržených obvodů realizovaných v programu Multisim.

Třetí kapitola bude věnována poslednímu zmiňovanému programu ProAuthor. Stejně jako v předchozí kapitole věnované Macromedia Captivate, budou vysvětleny základní funkce a vlastnosti programu.

## <span id="page-6-0"></span>**1 MULTISIM**

#### <span id="page-6-1"></span>1.1 SEZNÁMENÍ S PROGRAMEM

Multisim patří mezi výukové simulační programovací jazyky. Umožnuje studentům se seznámit a pochopit funkčnost elektrických obvodů. Jedná se o velmi využívanou aplikaci nejen při výuce, ale také v praktické části průmyslu. V programu si můžeme odzkoušet jakýkoliv zapojení, jelikož má velmi rozsáhlou knihovnu s elektronickými prvky (komponenty).

#### <span id="page-6-2"></span>1.2 KOMPONENTY PROGRAMU

Tento program má v základní verzi 18 databází komponent. Mezi ně například patří Source, Basic, Diode, Transistor, Indicator a další.

Databáze Source je věnována zdrojům proudu a napětí. Tato databáze obsahuje základní zdroje, nebo složitější zdroje, které mohou být řízeny proudem či napětím. Nabízené zdroje napětí jsou dále rozlišovány na zdroje pro stejnosměrný nebo střídavý napětí. Obsahuje také uzemnění.

Databáze Basic obsahuje velké množství základních elektrických komponent. Tyto komponenty jsou spínače, rezistory, kapacitory, konektory pro připojení různých velikostí či typů a další. Do této databáze nepatří diody, tranzistory a operační zesilovače. Jsou jim věnovány samostatné databáze.

Do databáze Diode patří diody. Nabízí podle konstrukčního účelu usměrňovací diody a speciální diody. Mezi speciální diody patří zenerova dioda a LED dioda. Dále také obsahuje takzvanou virtuální diodu. Virtuální dioda představuje diodu s libovolnými vlastnostmi. Je možné pozměnit saturaci proudu, vnitřní odpor diody a jiné.

Transistory jsou k nalezení v databázi pojmenované Transistor. Nalezneme zde bipolární tranzistory, které se dělí na PNP a NPN tranzistory. Dále unipolární tranzistory, které rozdělujeme na JFET a MOSFET.

Poslední zde zmiňovanou databází je databáze Indicator. Ta je věnována měřicím přístrojům a signalizačním prvkům. Mezi měřící prvky patří voltmetry, ampérmetry a mezi signalizační prvky patří žárovky a sedmi-segmentové displeje.

3

#### <span id="page-7-0"></span>1.3 PŘÍKLADY ZAPOJENÍ

V této sekci budou postupně vysvětlovány zmiňované zákony a elektrické prvky. Ověření bude prezentováno pomocí schématických zapojení na demonstračních příkladech.

#### <span id="page-7-1"></span>**1.3.1 ZAPOJENÍ ELEMENTÁRNÍHO OBVODU**

Pro elementární zapojení je nutné mít znalost Ohmova zákona. Ohmův zákon je vztah mezi elektrickým proudem (I), napětím (U) a odporem (R).

Elektrický odpor je fyzikální veličina schopná vést elektrický proud[2]. Hodnota odporu závisí na materiálu, tvaru a teplotě vodiče, ze kterého je vyroben. Základní jednotka Odporu je 1Ω**.** Odborný název pro pasivní elektrickou součástku je Rezistor.

Elektrické napětí představuje rozdíl elektrického potenciálu mezi dvěma měřeními body. Základní jednotkou je 1 V.

Elektrický proud se dá definovat jako velikost elektrického náboje, který projde vodičem za jednotku času. Základní jednotkou je 1 A.

Blokové schéma je vyobrazen na Obrázku 1.

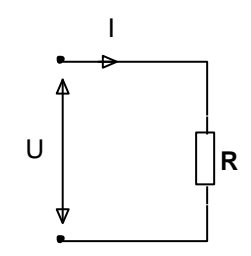

Obrázek 1 - Blokové schéma pro Ohmův zákon

<span id="page-7-2"></span>Pro výpočet využíváme vztah:

$$
R=\frac{U}{I}
$$

*Příklad:* Vytvořte zapojení pro ověření Ohmova zákona, kde R=500Ω, U=12V a I=?

Vzorce a výpočty:

 $R=\frac{U}{I}$  $\frac{U}{I}$  =>  $I = \frac{U}{R}$  $\frac{U}{R} = \frac{1}{50}$  $\frac{12}{500}$  =

Pro ověření využijte Ampérmetr a Voltmetr.

- Ampérmetr je zařízení k měření velikosti protékajícího proudu v obvodě.
- Voltmetr je zařízení k měření velikosti protékajícího napětí v obvodě

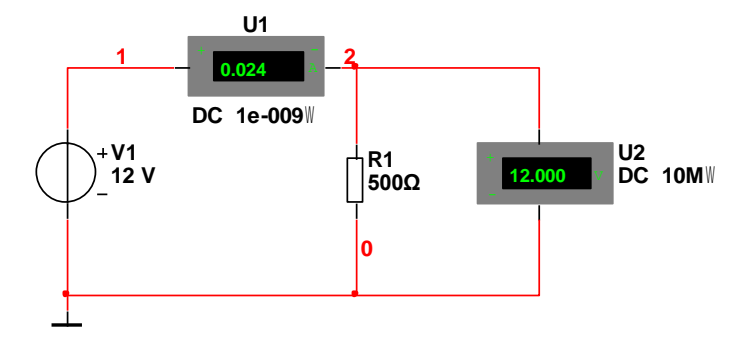

Obrázek 2 - Elementární obvod

#### <span id="page-8-1"></span><span id="page-8-0"></span>**1.3.2 REZISTORY JAKO DĚLIČ NAPĚTÍ**

Použijeme-li dva rezistory sériově zapojeny viz. Obrázek 3, vznikne nám dělič napětí. Sériově zapojené rezistory se sčítají. Nicméně každý má svoje vlastní napětí. Které je určené vztahem s Ohmova zákona.

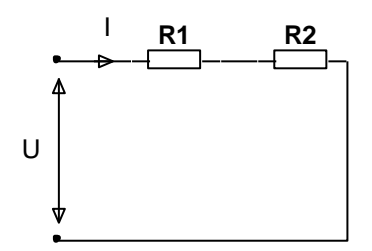

Obrázek 3 - Rezistory zapojené v sérii

<span id="page-8-2"></span>Pro výpočet celkového odporu využíváme vztah:

 $R = R1 + R2$  $U$  $U$ 

$$
I = \frac{B}{R} = \frac{B}{R1 + R2}
$$

*Příklad:* Vytvořte zapojení pro rezistory jako dělič napětí, kde R1=500Ω, R2=1000Ω,  $U=12V$  a  $I=?$ 

Vzorce a výpočty:

$$
I = \frac{U}{R1 + R2} = \frac{12}{500 + 1000} = \frac{12}{1500} = 0,008A
$$

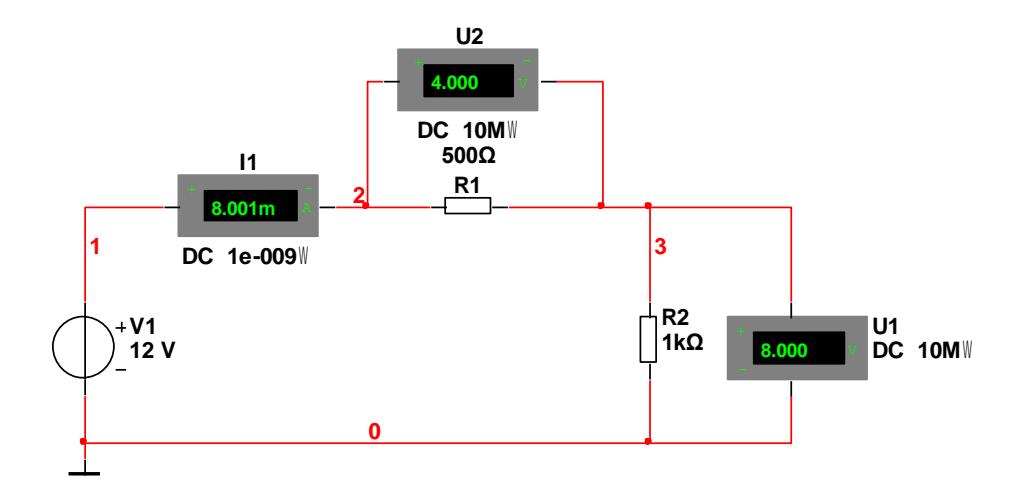

Obrázek 4 – Příklad rezistory jako dělič napětí

#### <span id="page-9-1"></span><span id="page-9-0"></span>**1.3.3 REZISTORY JAKO DĚLIČ PROUDU**

Použijeme-li dva rezistory paralelně zapojeny jako na Obrázku 5, vznikne nám dělič proudu. Paralelně zapojené rezistory mají stejné napětí, ale každý svůj proud. Zde využijeme Kirchhoffovy zákony.

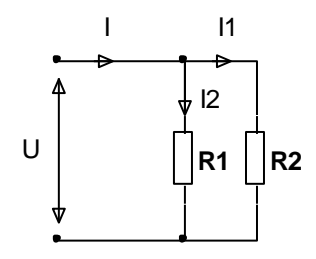

<span id="page-9-2"></span>Obrázek 5 - Rezistory zapojeny paralelně

Existují dva Kirchhoffovy zákony. První zákon je zákon o zachování elektrického náboje. Zákon je vyjádřen tak, že součet proudů vstupujících do uzlu musí být roven součtu proudů z uzlu vystupujících[2]. Na Obrázku 6 je zobrazen příklad, pro který musí platit Kirchhoffův zákon. Tudíž pro něj platí vztah  $i_1 + i_2 = i_3 + i_4$ 

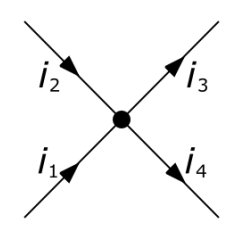

<span id="page-9-3"></span>Obrázek 6 – Příklad prvního Kirchhoffův zákon

Druhý zákon je zákon o zachování energie. A ten lze vyjádřit tak, že součet úbytku napětí na spotřebičích se v uzavřené části obvodu rovná součtu elektromotorických napětí zdrojů v této části obvodu[2]. Algebraický součet napětí ve smyčce je roven nule. Toto je další způsob vyjádření druhého Kirchhoffova zákona Na Obrázku 7 je zobrazen příklad, pro který musí platit Kirchhoffův zákon a tedy i vztah.

 $U1 + U2 + U3 + U4 = 0$ 

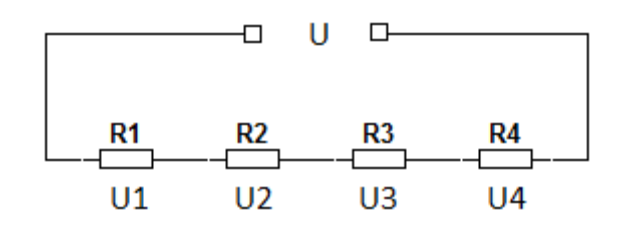

Obrázek 7 – Příklad druhého Kirchhoffův zákon

<span id="page-10-0"></span>Pro výpočet celkového odporu využijeme vztah

$$
\frac{1}{R} = \frac{1}{R1} = \frac{1}{R2} \Rightarrow R = \frac{R1 * R2}{R1 + R2}
$$

$$
I = I1 + I2
$$

*Příklad:* Pro náš příklad použijme R1=600Ω, R2=1000Ω, U=12V a I=?

Vzorce a výpočty:

$$
R = \frac{R1 * R2}{R1 + R2} = \frac{600 * 1000}{600 + 1000} = \frac{600000}{1600} = 375\Omega
$$
  
\n
$$
I = \frac{U}{R} = \frac{12}{375} = 0.032A
$$
  
\n
$$
I1 = \frac{U}{R1} = \frac{12}{600} = 0.02A
$$
  
\n
$$
I2 = \frac{U}{R2} = \frac{12}{1000} = 0.012A
$$
  
\n
$$
I = I1 + I2 = 0.02 + 0.012 = 0.032A
$$

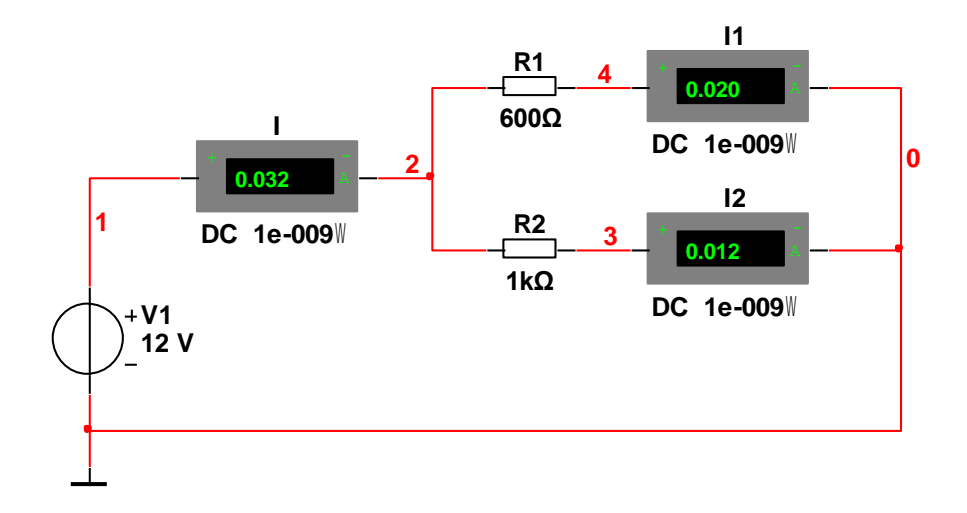

Obrázek 8 – Příklad rezistory jako dělič proudu

#### <span id="page-11-1"></span><span id="page-11-0"></span>**1.3.4 IDEÁLNÍ A REÁLNÝ ZDROJ NAPĚTÍ**

Ideální zdroj napětí je takový zdroj napětí, kde nedochází k poklesu napětí na výstupu. V obvodu máme pouze zdroj napájení a odpor viz. Obrázek 9. Platí zde Ohmův zákon. Tento stav se nedá ve skutečnosti provést. Vždy máme v obvodu ztráty a poklesy napětí. Pokles napětí je například způsoben dlouhým vodičem, kde vzniká teplo, které se dá převést na energii a tím nám klesá výsledné napětí.

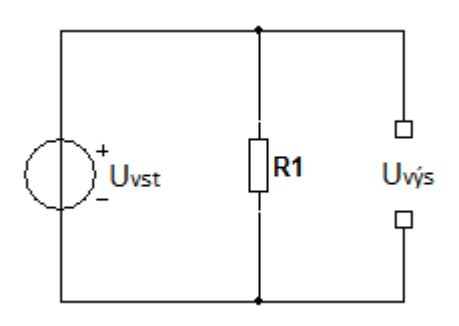

Obrázek 9 - Ideální zdroj napětí

<span id="page-11-2"></span>**Příklad:** Vytvořte zapojení pro ideální zdroj napětí s *Uvst = 12V, R1 = 30Ω a Uvýs =?*

*Vzorce a výpočty*

$$
I = \frac{U_{vst}}{R} = \frac{12}{30} = 0,4A
$$
  

$$
U_{vfs} = I * R1 = 0,4 * 30 = 12V
$$
  

$$
U_{vfs} = U_{vst}
$$

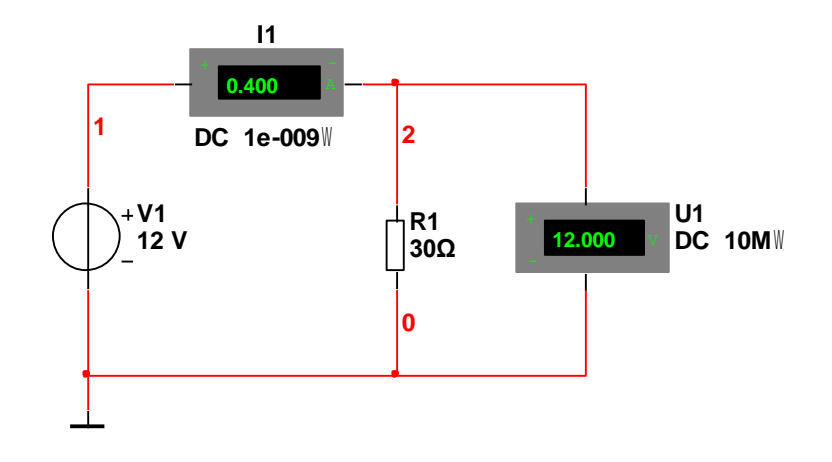

Obrázek 10 – Příklad Ideální zdroj napětí

<span id="page-12-0"></span>Reální zdroj napětí simuluje skutečné zapojení. Pro náš příklad si můžeme vložit odpor s velikostí 2 Ω do obvodu. Což pro nás bude představovat ztráty v obvodě viz. Obrázek 11. Na výsledném napětí je vidět mírná ztráta.

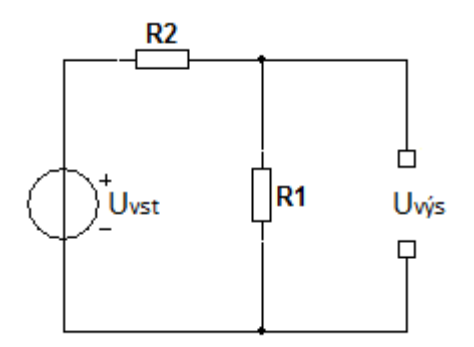

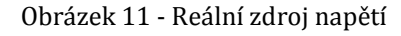

<span id="page-12-1"></span>**Příklad:** Vytvořte zapojení pro reální zdroj napětí s *Uvst = 12V, R1 = 30Ω, R2=2Ω a Uvýs =?*

*Vzorce a výpočty*

 $R = R1 + R2 = 30 + 2 = 32\Omega$ 

$$
I = \frac{U_{vst}}{R} = \frac{12}{32} = 375mA
$$

 $U_{\nu \circ s} = I * R1 = 0.375 * 30 = 11.25V$ 

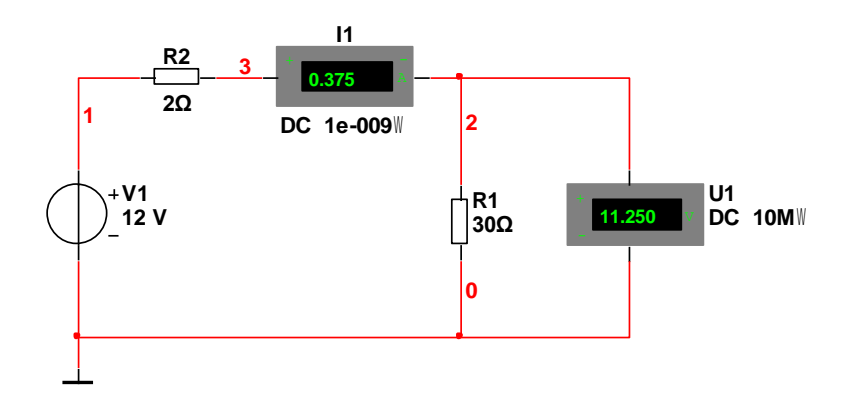

Obrázek 12 – Příklad reální zdroj napětí

#### <span id="page-13-1"></span><span id="page-13-0"></span>**1.3.5 IDEÁLNÍ A REÁLNÝ ZDROJ PROUDU**

Ideální zdroj proudu je obvod, kde nedochází k žádné ztrátě. V obvodu máme zdroj proudu a odpor, jako na Obrázku 13. Po výpočtu pomocí Ohmova zákona máme výstupní napětí beze ztrát. Tato situace je pouze teoretická, protože vždy máme minimálně malé ztráty způsobené například vodiči.

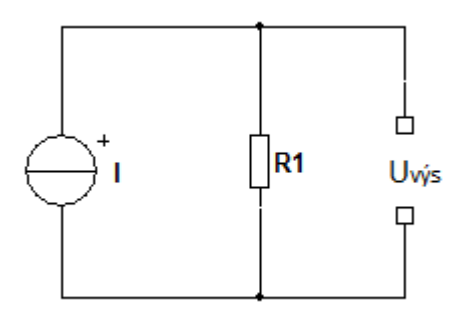

Obrázek 13 - Ideální zdroj proudu

<span id="page-13-2"></span>**Příklad:** Vytvořte zapojení pro ideální zdroj proudu s *I = 1A, R1 = 12Ω a Uvýs =?*

*Vzorce a výpočty*

 $U_{\nu \circ s} = I * R1 = 1 * 12 = 12V$ 

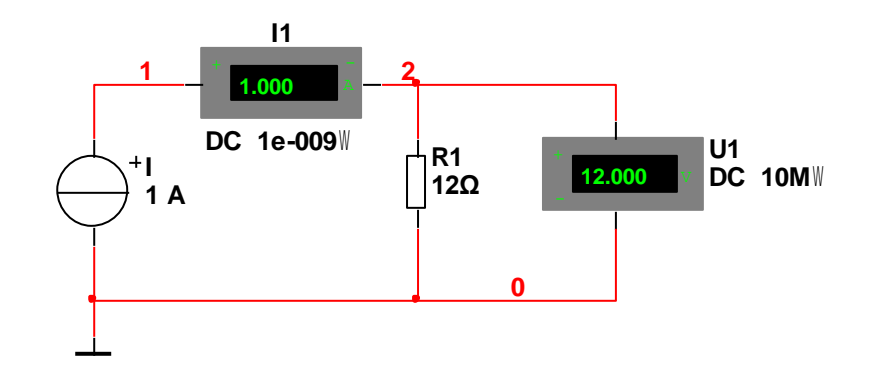

Obrázek 14 – Příklad ideální zdroj proudu

<span id="page-14-0"></span>Reální zdroj proudu simuluje skutečný obvod. Zapojení je přibližně stejné jako v případě ideálního zdroje proudu, ale musíme přidat odpor, který bude simulovat zátěž. V našem případě přidáme odpor s velikostí 1 kΩ paralelně zapojený. Odpor musí být paralelně zapojený, protože odpory zapojené do série se sčítají. My potřebujeme připojit odpor jako zátěž viz. Obrázek 15.

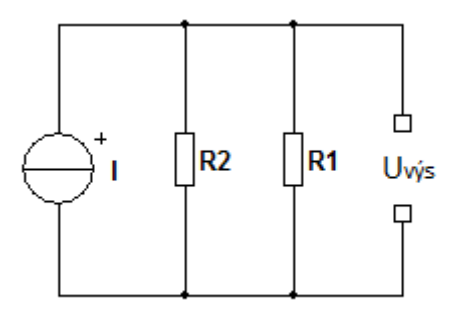

Obrázek 15 - Reální zdroj proudu

<span id="page-14-1"></span>**Příklad:** Vytvořte zapojení pro reální zdroj proudu s *I = 1A, R1 = 12Ω, R2 = 1kΩ a Uvýs =?*

*Vzorce a výpočty:*

$$
R = \frac{R1 * R2}{R1 + R2} = \frac{12 * 1000}{12 + 1000} = \frac{12000}{1012} = 11.858 \Omega
$$
  

$$
U_{\nu\circ s} = I * R = 1 * 11,858 = 11,858 V
$$

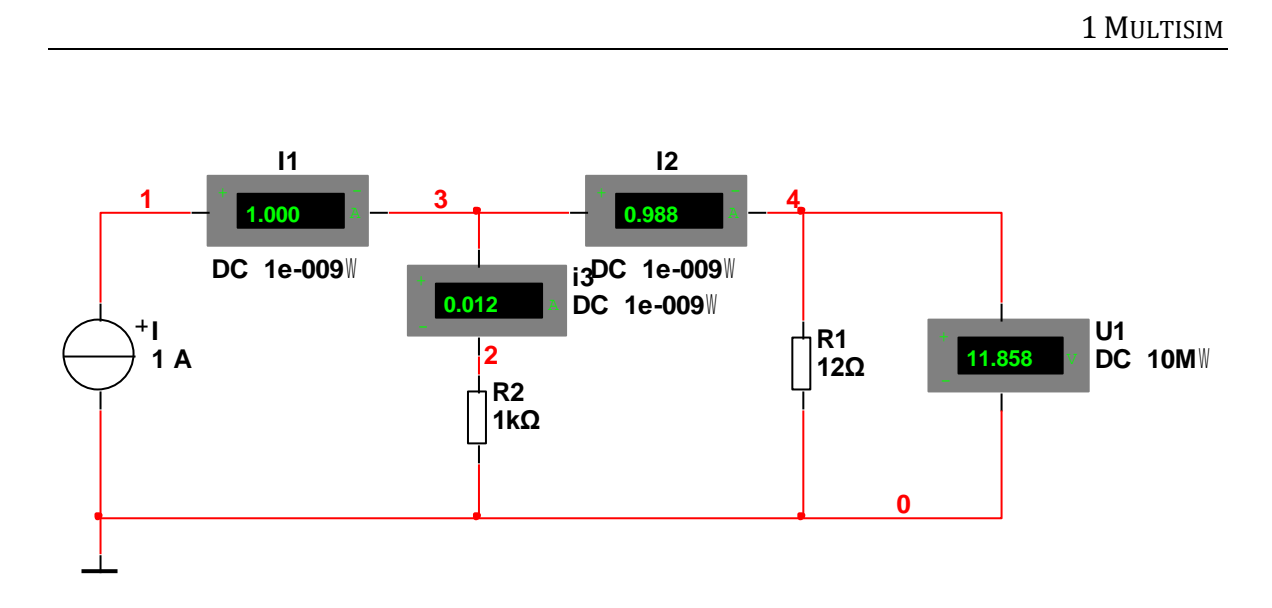

Obrázek 16 - Reálný zdroj proudu

#### <span id="page-15-1"></span><span id="page-15-0"></span>**1.3.6 ŘÍZENÝ ZDROJ NAPĚTÍ A PROUDU**

Napětím řízený zdroj napětí (NZN) je obvod, kde máme vstupní zdroj napětí a NZN. Tento zdroj využívá napětí pro zesílení vstupního napětí. Veličina pro zesílení je tedy napětí. Napěťové zesílení se označuje E a má jednotky V/V. Pro výpočet výstupního napětí využíváme vzorec  $U_{vfs}$  = E \*  $U_{vst}$ .

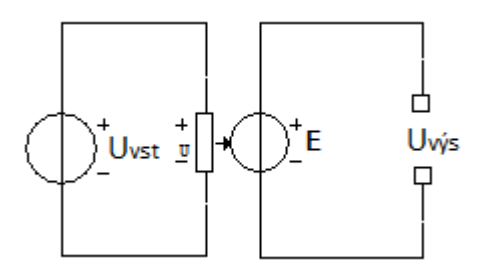

Obrázek 17 - Napětím řízení zdroj napětí

<span id="page-15-2"></span>Příklad: Vytvořte zapojení pro napětím řízení zdroj napětí, kde U<sub>vst</sub> = 12V, E = 4V/V a  $U_{\text{vys}} = ?$ 

*Vzorce a výpočty:*

 $U_{\text{vvs}} = E * U_{\text{vst}} = 4 * 12 = 48 V$ 

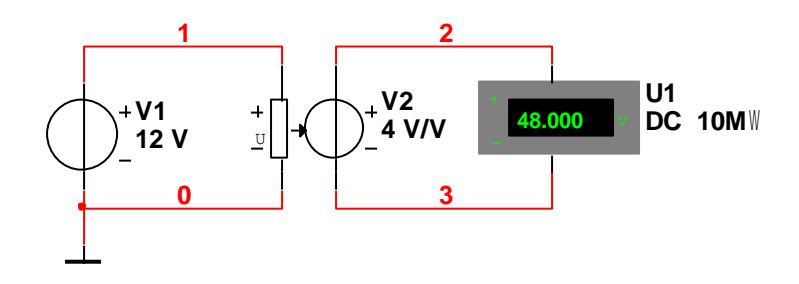

Obrázek 18 – Příklad napětím řízený zdroj napětí

<span id="page-16-0"></span>Proudem řízený zdroj napětí (PZN) je obvod, kde máme vstupní zdroj proud a PZN. Tento zdroj využívá napětí pro zesílení vstupního proudu. Veličina pro zesílení je tedy proud. Transresistance se označuje H a má jednotky Ω[1]. Pro výpočet výstupního napětí využíváme vzorec  $U_{\text{v/s}} = H * I$ .

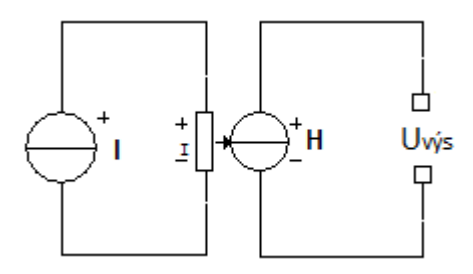

Obrázek 19 - Napětím řízení zdroj napětí

<span id="page-16-1"></span>*Příklad:* Vytvořte zapojení pro Proudem řízení zdroj napětí, kde I = 3A, H = 5Ω a U<sub>výs</sub> =?

*Vzorce a výpočty:*

 $U_{\nu \circ s} = H * I = 5 * 3 = 15V$ 

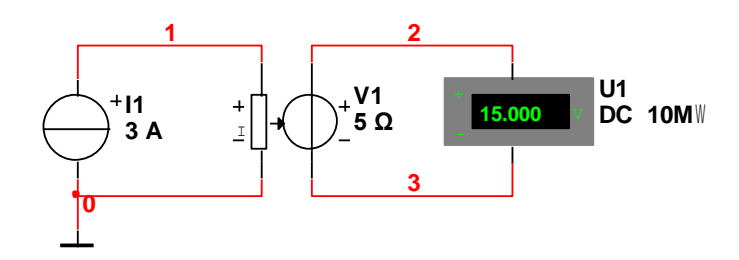

<span id="page-16-2"></span>Obrázek 20 – Příklad Proudem řízení zdroj napětí

Napětím řízený zdroj proudu (NZP) je obvod, kde máme vstupní zdroj napětí a NZP. Tento zdroj využívá proud pro zesílení vstupního napětí. Veličina pro zesílení je tedy napětí. Transconductance se označuje G a má jednotky Mho[1]. Pro výpočet výstupního napětí využíváme vzorec  $I_{\text{v/s}} = G * U_{\text{vst}}$ .

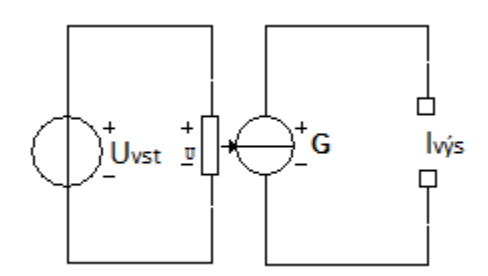

Obrázek 21 - Napětím řízený zdroj proudu

<span id="page-17-0"></span>*Příklad:* Vytvořte zapojení pro napětím řízení zdroj proudu, kde U<sub>vst</sub> = 12V, G = 2Mho a  $I_{\text{vvs}}$  =?

*Vzorce a výpočty:*

 $I_{\nu \circ s} = G * U_{\nu s t} = 2 * 12 = 24A$ 

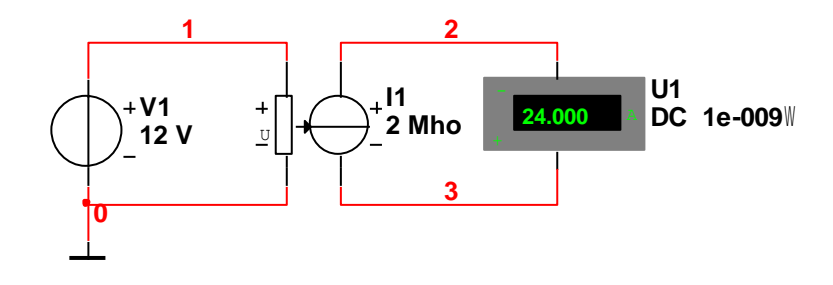

<span id="page-17-1"></span>Obrázek 22 – Příklad napětím řízený zdroj proudu

Proudem řízený zdroj proudu (PZP) je obvod, kde máme vstupní zdroj proudu a PZP. Tento zdroj využívá proud pro zesílení vstupního proudu. Veličina pro zesílení je tedy proud. Proudové zesílení se označuje F a má jednotky A/A. Pro výpočet výstupního proudu využíváme vzorec  $I_{vfs} = F * I_{vst}$ .

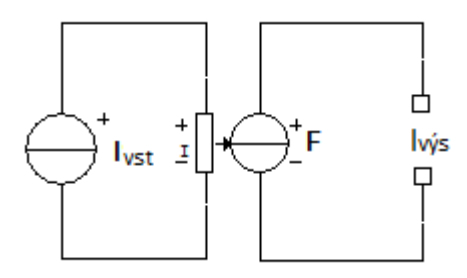

Obrázek 23 - Proudem řízený zdroj proudu

<span id="page-18-1"></span>Příklad: Vytvořte zapojení pro proudově řízení zdroj proudu, kde I<sub>vst</sub> = 1A, F = 3A/A a  $I_{vvs}$  =?

*Vzorce a výpočty:*

 $I_{\nu \nu s}$  = F \*  $I_{\nu s t}$  = 1 \* 3 = 3A

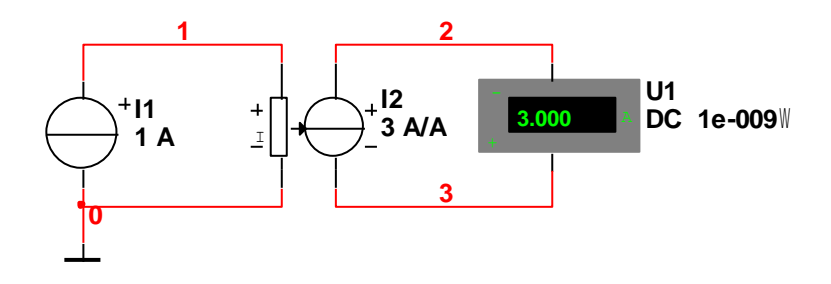

Obrázek 24 – Příklad proudem řízený zdroj proudu

#### <span id="page-18-2"></span><span id="page-18-0"></span>**1.3.7 DIODA V PROPUSTNÉM A ZÁVĚRNÉM SMĚRU**

Dioda je polovodičová součástka, která patří mezi nelineární prvky[1,2]. Dioda má 3 oblasti. První je propustný směr, druhý je oblast kolem počátku a poslední je závěrný směr. Schématická značka je vyobrazena na Obrázku 25. Dioda má dvě pracovní polohy. První je Anoda a druhý je Katoda. Diodou prochází proud směrem od anody ke katodě za pomocí velmi malého napětí. Tudíž je řazena mezi polovodičové prvky.

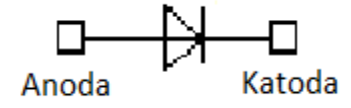

Obrázek 25 - Schématická značka diody

<span id="page-19-0"></span>Nelineární prvky se vyjadřují Voltampérovou charakteristikou, kde není lineární průběh mezi proudem a napětím jako na Obrázku 26.

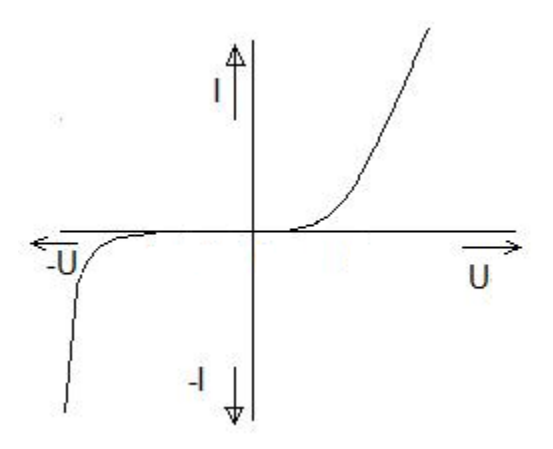

Obrázek 26 - VA charakteristika Zenerovy diody

<span id="page-19-1"></span>Vzorce pro výpočet

$$
I_D = I_S \left( e^{\frac{U_D}{U_T}} - 1 \right)
$$

kde

I<sub>D</sub> - proud diodou

I<sub>S</sub> - závěrný (zpětný, zbytkový, saturační) proud

U<sub>D</sub> - napětí na diodě

U<sub>T</sub> - teplotní napětí (přibližně 25mV při 25°C)

Uvedený vztah se nazývá Shockleyho rovnice a popisuje chování polovodičového přechodu v propustném i závěrném směru.

Pro teplotní napětí platí:

$$
U_r = \frac{k_b T}{q_e}
$$

kde

 $k_b$  - Boltzmannova konstanta [1,38  $*$  10<sup>-23</sup>J/K]

T - teplota [K]

q<sup>e</sup> - náboj elektronu [1,6 \* 10-19C]

Průběhy charakteristik u diody:

1) Propustný směr

V této oblasti má charakteristika exponenciální (rostoucí) průběh viz. Obrázek 27

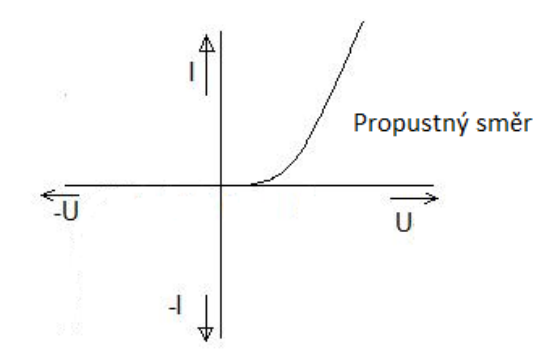

Obrázek 27 - Dioda v propustném směru

<span id="page-20-0"></span>Kde platí:

 $U_D \gg 0$ 

$$
I_D = I_S * e^{\frac{U_D}{U_T}}
$$

2) Oblast kolem počátku

V této oblasti má charakteristika lineární průběh viz. Obrázek 28

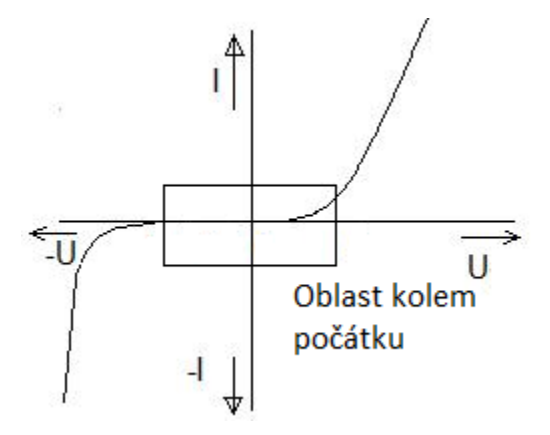

Obrázek 28 - Dioda s oblastí kolem počátku

<span id="page-20-1"></span>Kde platí:

 $U_D \approx 0$  $e^x$ 

$$
e^{\frac{U_D}{U_T}} = 1 + \frac{U_D}{U_T}
$$
  
\n
$$
I_D = I_S * \left(1 + \frac{U_D}{U_T} - 1\right)
$$
  
\n
$$
I_D = I_S * \frac{U_D}{U_T}
$$

3) Závěrný směr

V této oblasti má charakteristika exponenciální (klesající) průběh viz. Obrázek 29

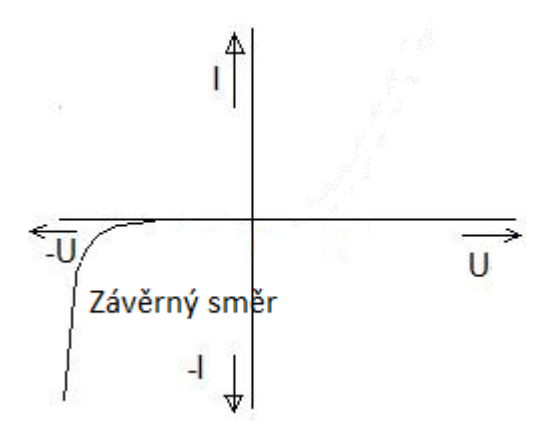

Obrázek 29 - Dioda v závěrném směru

<span id="page-21-0"></span>Kde platí:

$$
U_D < 0
$$
\n
$$
e^x = 1 + x
$$
\n
$$
e^{-\frac{U_D}{U_T}} = \left(e^{\frac{U_D}{U_T}}\right)^{-1} = \frac{1}{\frac{U_D}{U_T}} \approx 0
$$
\n
$$
I_D = I_S \times (0 - 1) = -I_S
$$

*Příklad:* Vytvořte zapojení pro ověření polovodičové diody jako usměrňovače. Využijte Funkční generátor, Osciloskop, Virtuální diodu, R1 = 1kΩ.

Funkční generátor je zařízení, které umožňuje výrobu různých elektrických signálů s určením Frekvence, Amplitudy a Offsetu. Využívá tři signály. První je sinusový, Druhý trojúhelníkový a poslední pravoúhlý.

Osciloskop je elektrický měřicí přístroj vykreslující časový průběh měřeného vstupního napětí na obrazovku.

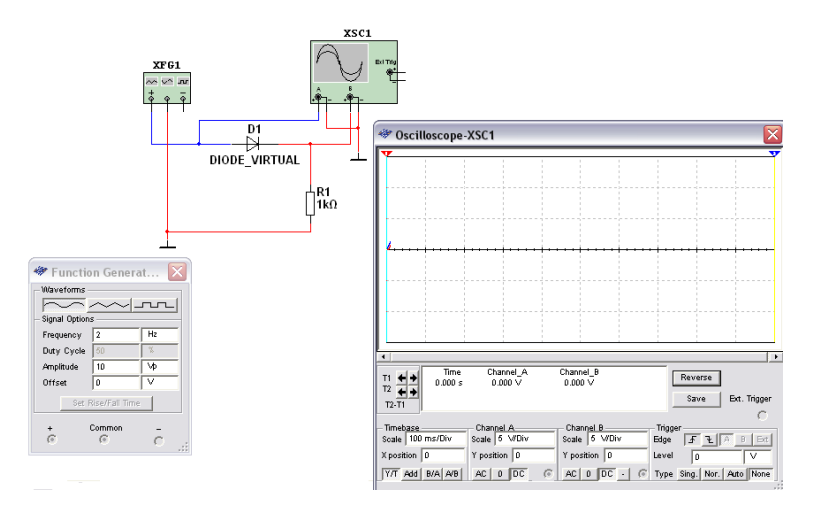

Obrázek 30 - Příklad zapojení diody v propustném směru

#### <span id="page-22-1"></span><span id="page-22-0"></span>**1.3.8 ZENEROVA DIODA**

<span id="page-22-2"></span>Zenerova dioda se řadí mezi speciální diody z důvodu využití. Převážně se využívá jako stabilizátor stejnosměrného napětí nebo přepěťová ochrana. Proto se zapojuje zejména v závěrném směru. Schématická značka je vyobrazena na Obrázku 31. Schéma zapojení je na Obrázku 32, kde  $U_2 = U_{ZD}$ . Zenerovo napětí je  $U_{ZD}$ .

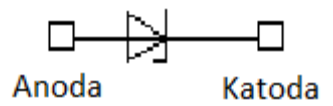

Obrázek 31 - Zenerova dioda

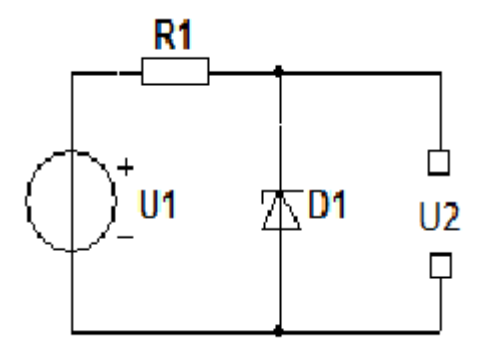

Obrázek 32 - Zapojení se Zenerovou diodou

<span id="page-23-1"></span>*Příklad:* Vytvořte zapojení pro ověření Zenerovy diody jako přepěťové ochrany. Využijte Funkční generátor, Osciloskop, Zenerovu diodu, R1 = 1kΩ.

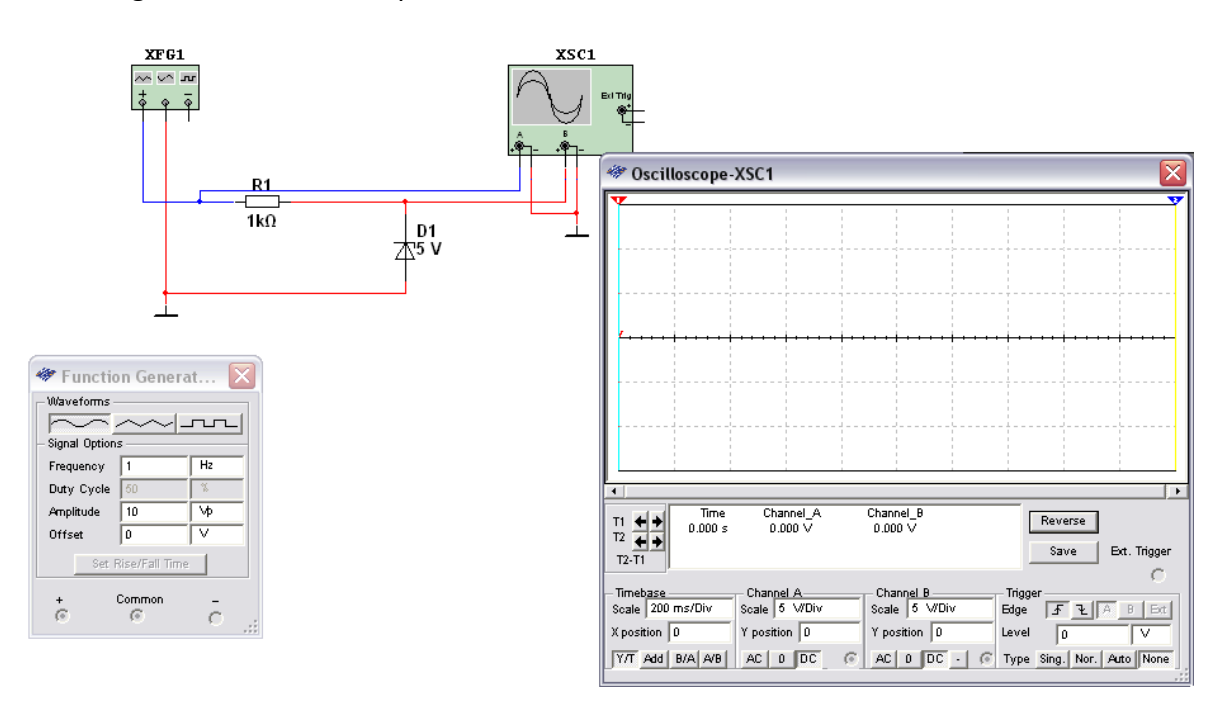

Obrázek 33 - Příklad zapojení Zenerovy diody

#### <span id="page-23-2"></span><span id="page-23-0"></span>**1.3.9 SVÍTIVÁ DIODA (LED)**

Svítivá dioda patří také mezi speciální diody. Jedná se o polovodičovou součástku, která převádí elektrickou energii na světlo. Zapojuje se v propustném směru. Schématická značka je vyobrazena na Obrázku 34.

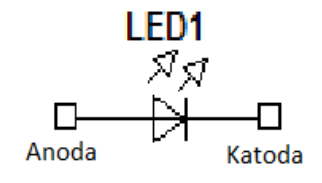

Obrázek 34 - LED dioda

<span id="page-24-1"></span>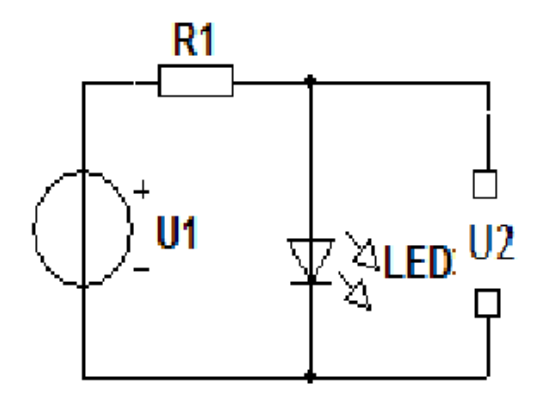

Obrázek 35 - Zapojení LED diody

<span id="page-24-2"></span>*Příklad:* Vytvořte zapojení pro ověření funkčnosti LED diody. V programu Multisim můžeme nahradit LED diodu žárovkou. Použijeme přepínač a žárovku pro identifikaci světla.

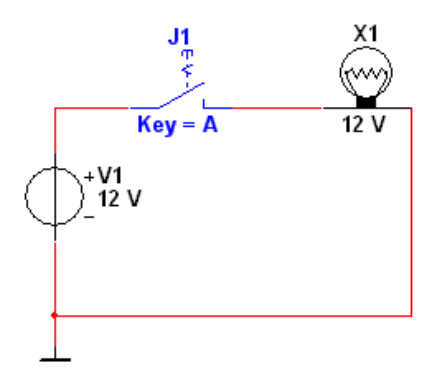

Obrázek 36 - Příklad zapojení se žárovkou

#### <span id="page-24-3"></span><span id="page-24-0"></span>**1.3.10 BIPOLÁRNÍ TRANZISTOR NPN, PNP**

Bipolární tranzistor je polovodičová součástka tvořena 2 převody P-N. Základní vlastnost tranzistorů je zesílení vstupního proudu a napětí[2,3]. Tranzistor má 3 vývody nazývané Báze, Kolektor a Emitor. Bipolární tranzistor je řízen proudem tekoucím do emitoru. Tato polovodičová součástka je jedna z nejvíc využívána součástka v elektronice[2,3]. Nalezneme ji například v procesorech, pamětech a ve všech ostatních integrovaných systémech. Jsou dva typy PNP a NPN. Schématické značky naleznete na Obrázku 37 a Obrázku 38.

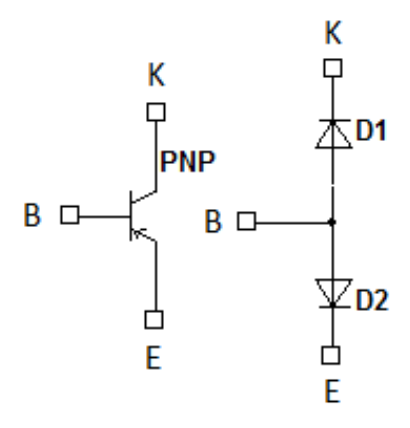

<span id="page-25-0"></span>Obrázek 37 - Bipolární tranzistor PNP

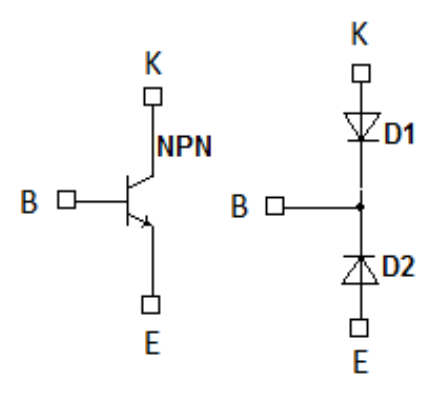

Obrázek 38 - Bipolární tranzistor NPN

<span id="page-25-1"></span>Vzorce pro výpočet:

$$
I_K = \beta * I_B
$$

$$
I_E = I_K * I_B
$$

Kde

*I<sup>K</sup>* - proud kolektorem *I<sup>B</sup>* - proud bází

- *I<sup>E</sup>* proud emitoru
- *β* parametr tranzistoru tzv. proudový zesilovací činitel

*Příklad:* Vytvořte zapojení pro ověření charakteristických vlastností tranzistoru. Pro zapojení využijte PNP a NPN tranzistor,  $I<sub>E</sub> = 10$ mA, β = 222, IK =?, IB =?

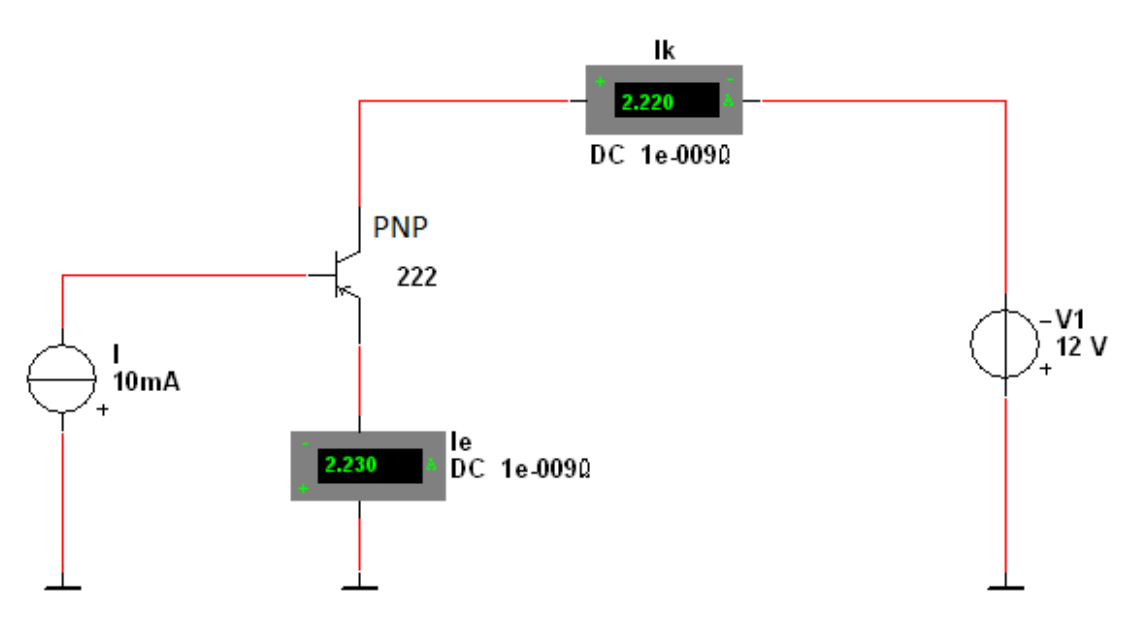

Obrázek 39 - Příklad zapojení bipolárního tranzistoru PNP

#### <span id="page-26-1"></span><span id="page-26-0"></span>**1.3.11 ŘÍZENÁ OBVODU TRANZISTORU POMOCÍ POTENCIOMETRU**

Potenciometr je elektronická součástka, sloužící jako odporový napěťový dělič, pomocí které nastavujeme velikost protékajícího proudu a napětí. Má vnitřní odpor, který se zvyšuje nebo snižuje. V našem případě využijeme tranzistor NPN.

*Příklad:* Vytvořte zapojení pro ověření charakteristických vlastností tranzistoru. Pro zapojení využijte NPN tranzistor, potenciometr s velikostí 400Ω, žárovka má parametry 2V/2W, tranzistor se zesílením β = 222 a ověřte vlastnosti žárovky, dokud nedojde k přerušení vlákna.

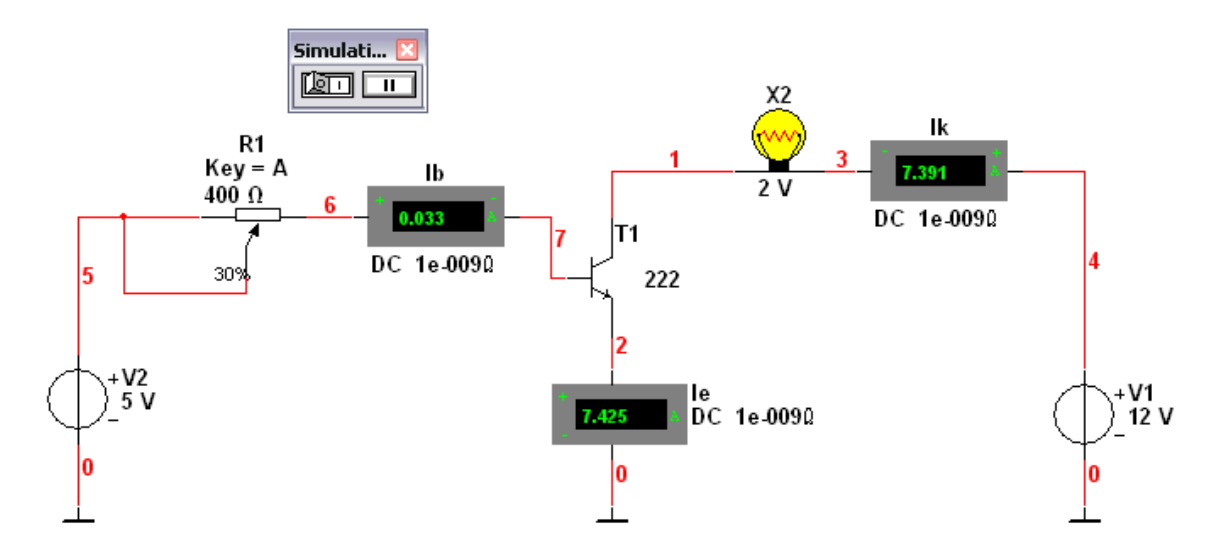

Obrázek 40 - Příklad zapojení řízení tranzistoru pomocí potenciometru

## <span id="page-27-1"></span><span id="page-27-0"></span>**1.3.12 UNIPOLÁRNÍ TRANZISTOR – JFET**

Unipolární tranzistor je polovodičový prvek, který je řízen napětím. Unipolární tranzistor musí mít velký vstupní odpor na rozdíl od bipolárního tranzistoru, kterému stačí velmi malý vstupní odpor.

JFET je unipolární tranzistor s přechodovým hradlem řízený elektrickým polem. Má tři vývody nazvané Gate (G, Hradlo), Source(S, Emitor) a Drain (D, Kolektor). Schématická značka je znázorněna na Obrázku 41.

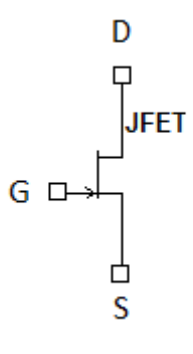

Obrázek 41 - Schématická značka tranzistoru JFET

<span id="page-27-2"></span>Charakteristická rovnice pro JFET

$$
I_D = I_{DSS} * \left(1 - \frac{U_{GS}}{U_{TO}}\right)^2
$$

#### kde

*I<sup>D</sup>* - proud sběrnou elektrodou

*I*<sub>DSS</sub> - proud sběrnou elektrodou za předpokladu U<sub>GS</sub> = 0

*UGS* - napětí mezi G a S

*UTO* - prahové napětí (threshold) [-1 až -5V]

*Příklad:* Vytvořte zapojení pro ověření charakteristických vlastností tranzistoru JFET. Pro zapojení využijte JFET tranzistor

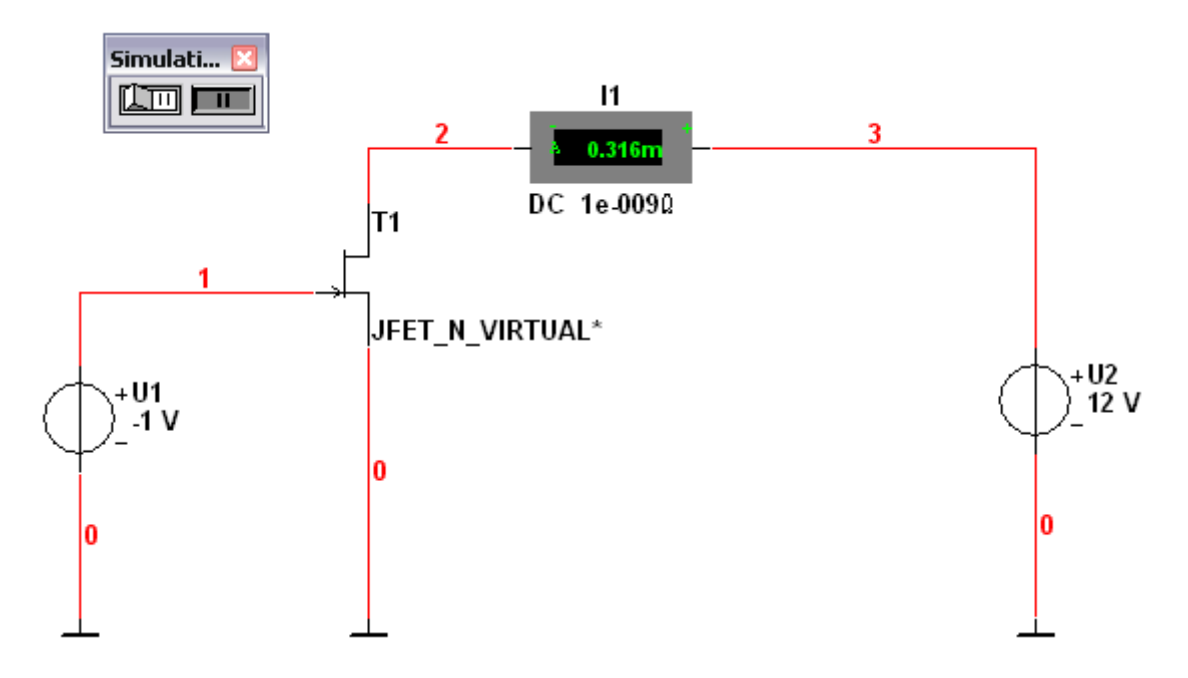

<span id="page-28-0"></span>Obrázek 42 - Příklad zapojení unipolárního tranzistoru JFET

# <span id="page-29-0"></span>**2 MACROMEDIA CAPTIVATE**

## <span id="page-29-1"></span>2.1 SEZNÁMENÍ S PROGRAMEM

Macromedia Captivate je program pro vytváření či úpravu animací a appletů. Díky snadnému ovládání a přehlednému uspořádání aplikace je vytváření animace velmi snadné. Captivate zaznamenává pohyb na obrazovce počítače, nebo jen vybrané části. Tuto animaci uloží snímek po snímku a my ji můžeme dále upravovat. Přidávat další popisky pro srozumitelnost, které nám v celku vytvoří přehlednou animaci. Exportovat ji můžeme do mnoha formátu například SWF<sup>1</sup>, který využíváme. Aplikace se dá naistalovat na všechny operační systémy (Win, MacOs či Linux).

#### <span id="page-29-2"></span>2.2 FUNKCE PROGRAMU

1

První funkce je Nahrání nebo vytvoření nového videa. Vybereme si z nabídky. Zachycený probíhá pomocí sekvence snímku obrazovky, dané plochy či vybraného okna plochy.

Další funkce programu je editace snímku. Do snímku můžeme přidat pohyby myší, videa či obrázky a hudbu. Dále můžeme přidat popisky s textem pro vysvětlení.

Třetí funkce programu je úprava celé animace. Zkrácením nebo prodloužením času snímku a tím prodloužením či zkrácením celé aplikace.

Čtvrtá využívaná funkce je zveřejnění. Zde si nastavíme vlastnost celé animace. Nejdříve název dále umístění a poté formát uložení. Nastavíme první a poslední snímek animace, tak aby se neztratila. Vybereme si přehrávací panel z nabídky a jeho umístění.

<sup>&</sup>lt;sup>1</sup> SWF - je nejvyužívanější formát pro vektorovou grafiku nebo multimédia.

## <span id="page-30-0"></span>**3 PROAUTHOR**

#### <span id="page-30-1"></span>3.1 SEZNÁMENÍ S PROGRAMEM

ProAuthor je program na tvorbu elektronického kurzu. Při vytváření e-kurzu se musíme zamyslet nad pár otázkami, které budeme muset popsat v kurzu. Kdo budou studenti? Jaké jsou cíle a dílčí cíle studia? Co bude obsahem určitého předmětu? Jaké sekvence bude mít obsah? Jaké vyučovací metody a média použijeme? Jak budou studující hodnoceni? Jak bude kurz (program) a i samotné lekce hodnoceny se zaměřením na zlepšování? Kurz je tvořen kapitoly a studijními články a cvičeními. Na začátku práce si musíme vyplnit autora. Dále vyplňujeme informace pro učitele a studenty, cíle kurzu a cíle jednotlivých kapitol. Vytvoříme si obsahovou část kurzu a doplníme kurz.

#### <span id="page-30-2"></span>3.2 VYUŽITÉ FUNKCE PROGRAMU

V první řadě si založíme kurz, kde si vyplníme název a autora. Další věci k vyplnění jsou ID kurzu, softwarové požadavky, pokyny pro učitele, informace pro studenty a cíle celého kurzu.

Vytvoříme si kapitoly, kde vyplníme název a popis kapitol. Doplníme informace pro učitele a pro studenty k právě řešené problematice. Kapitoly se dále rozdělují na studijní články a cvičení.

Studijní články jsou tvořeny obecními informacemi, vstupními informacemi, studijním textem. Obecné informace jsou název a popis aktivity. Vstupní informace jsou informace pro učitele a studenty, a samozřejmě cíle aktuálního článku. Studijní text je pro text, který uvidí student při prohlížení e-kurzu. Můžeme sem vkládat obrázky a animace.

Vytváření cvičení je podobné jako pro vytvoření studijního článku, ale místo studijního textu zde máme zadání a návrh řešení. V zadání vyplníme zadání a tipy pro řešení. Do návrhu řešení přiřadíme námi vytvořenou animaci.

## <span id="page-31-0"></span>**ZÁVĚR**

Cílem této bakalářské práce bylo vytvořit komponenty pro e-kurz k předmětu APS, který bude sloužit studentům pro výuku. Celkem bylo vytvořeno šestnáct příkladů pro ověření základních vlastností prvků. Pro zachycení všech příkladů byly vybrány tři aplikace, které vytvořili celek. Největší část tvoří práce s programem Multisim, kde jsem se zaměřil i na teorii potřebnou pro vytvoření komponent. Dále jsem se zaměřil na praktickou část. To jsou všechny příklady uvedené v první kapitole.

Na začátku práce byl popsaný program Multisim a jeho základní funkce pro seznámení. Začal jsem s vysvětlováním Ohmova zákona, kde jsem se samozřejmě zmínil o elektrickém napětí, proudu a odporu. Pokračoval přes Kirchhoffovy zákony k řízeným zdrojům proudu a napětím. Všechny vlastnosti těchto prvků jsem si ověřil v příkladech.

Dále došlo k vysvětlení diod. Jak usměrňovacích tak speciálních, mezi které patří Zenerova dioda nebo LED dioda. Řešil jsem problematiku tranzistoru, kde jsem rozebíral bipolární tranzistory, kam řadíme PNP a NPN tranzistory. Další byly unipolární tranzistory, jako jsou JFET. Všechnu probranou látku jsme si demonstrovali na příkladech, kde jsme si ověřili všechny jejich vlastnosti.

V druhé kapitole jsem se zmínil o programu Macromedia Captivate, který nám umožnuje vytvořit video pomocí sekvence snímku z obrazovky. Popsal jsem základní funkce pro úpravy, rozšíření a změnu vzhledu animace.

V poslední kapitole jsem popsal program ProAutor, který vytváří elektronický kurz. Byly popsány základní funkce programu pro tvorbu kurzu, mezi které patří vytvoření kapitol, vytvoření studijních článků a vytvoření cvičení. Vyplnění všech údajů potřebných pro založení kurzu.

Tento kurz bych nechal ještě rozšířit o operační zesilovače a další složitější obvody jako jsou násobičky apod. Mohli bychom samozřejmě rozšířit kurz více do hloubky každých komponent, ale museli bychom zvážit časovou náročnost a požadavky na studenty, který budou danou problematiku probírat.

# <span id="page-32-0"></span>**RESUMÉ**

Hlavním cílem této bakalářské práce bylo vytvořit komponenty na e-kurz pro Analogové prvky a systémy. V této práci je vysvětlena teorie potřebná pro pochopení probírané látky a pro vytvoření příkladů, které nám ověří požadované vlastnosti daných elektrických obvodů.

The aim of this bachelor work was to create components for e-course for subject Analogue elements and systems. This work explains theory which is necessary for correct understand of lecture and for creating examples. These examples proves desired characteristics of the electric circuit.

## <span id="page-33-0"></span>**SEZNAM LITERATURY**

[1] ZEMAN, Pavel. ZÁPADOČESKÁ UNIVERZITA. *Analogové prvky a systémy* [online]. 1. vyd. Plzeň, 2012 [cit. 2013-07-03]. Dostupné z: **<http://www.kvd.zcu.cz/cz/materialy/aps/aps/aps/index.htm>**

[2] PINKER, Jiří a KOUCKÝ, Václav. *Analogové elektronické systémy. 1. část.* 3. vyd. Plzeň: Západočeská univerzita, 2004. 142 s. ISBN 80-7043-284-5.

[3] PINKER, Jiří a KOUCKÝ, Václav. *Analogové elektronické systémy. 2. část.* 3. vyd. Plzeň: Západočeská univerzita, 2004. 143-306 s., [21] s. příl. ISBN 80-7043-284-5.

# <span id="page-34-0"></span>**SEZNAM OBRÁZKŮ, TABULEK, GRAFŮ A DIAGRAMŮ**

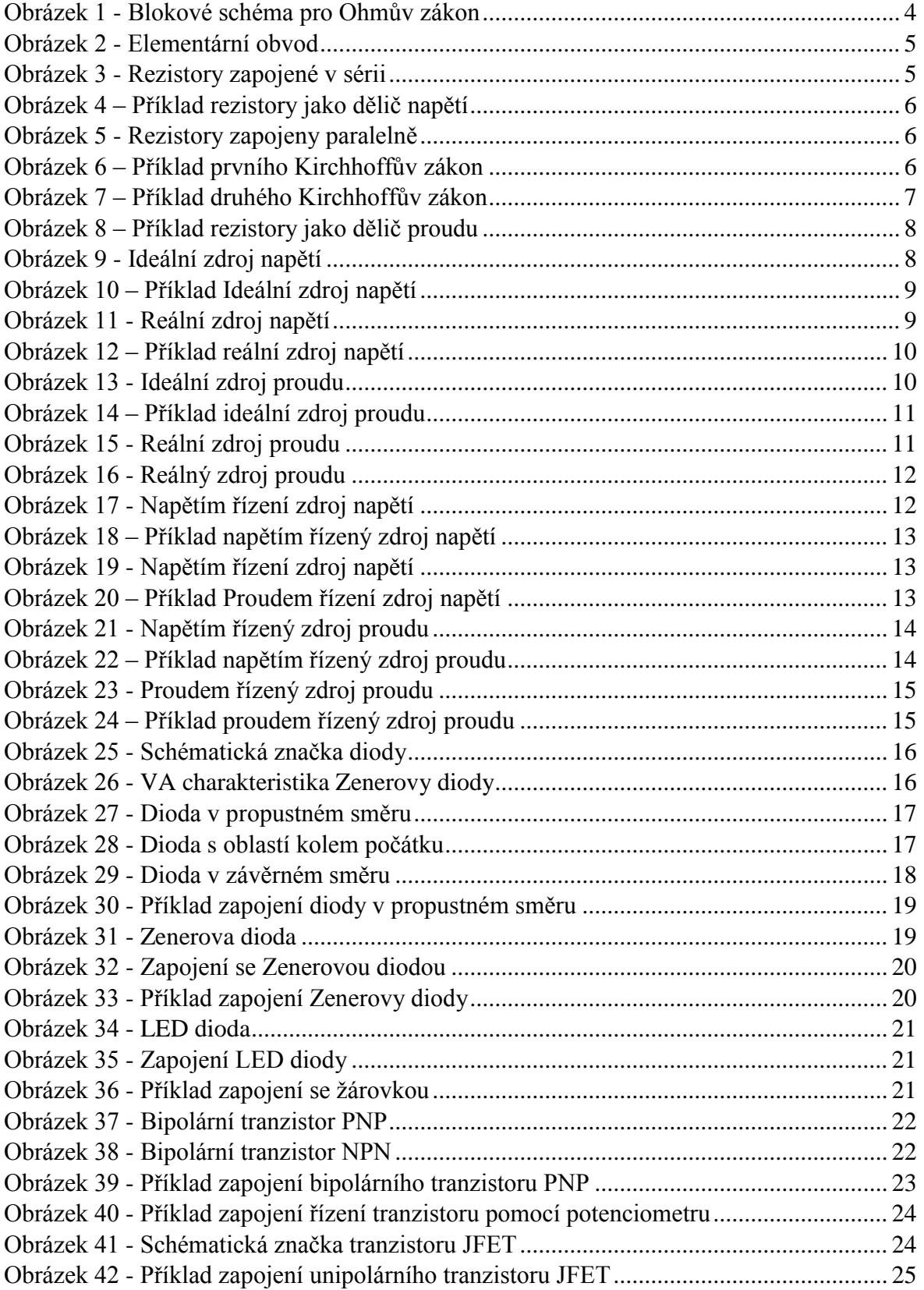